#### Configurando o GPS TYT MD-380G GPS e MD-390 para a Brandmeister

Desde setembro de 2016, a rede Brandmeister DMR possibilita a utilização da função GPS e o envio da posição em tempo real para a rede APRS

Configurar o suporte GPS no seu rádio é fácil e uma vez que configurado funciona perfeitamente.

As configurações básicas estão listadas em https://wiki.brandmeister.network

Você precisará atualizar o ID do contato ARS com base em seu país.

Consulte a página específica do país no wiki do BrandMeister para obter detalhes.

Para o Brasil, o link é https://wiki.brandmeister.network/index.php/Brazil

Tutorial para configurar o GPS TYT MD-390

1º passo: Ative o menu GPS no TYT MD-380G / 390G Por padrão o menu GPS não está habilitado no MD-390 e pode ser configurado a partir do software de programação oficial TYT Em seguida, vá para "Item de menu" e verifique o GPS:

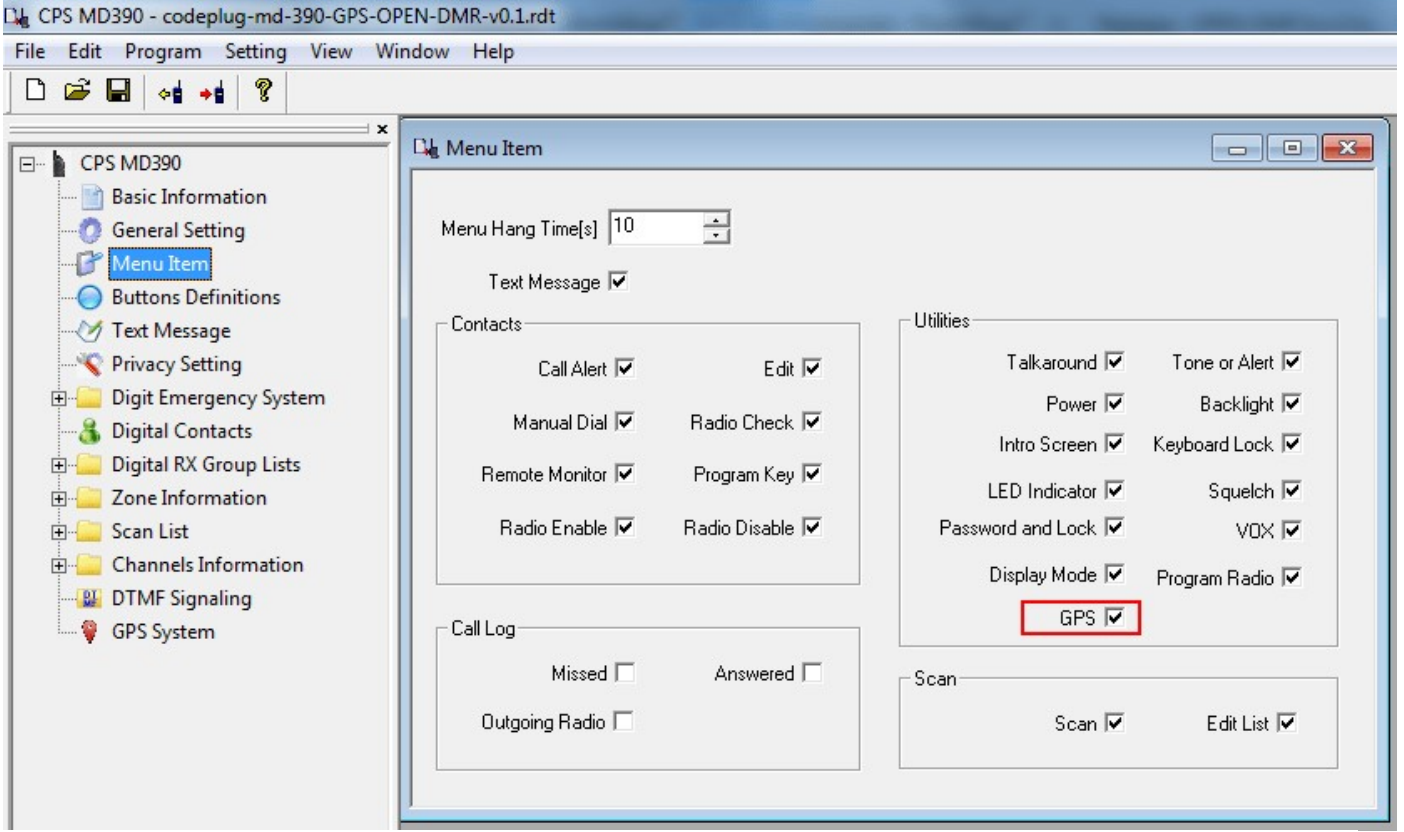

#### 2º passo: Adicione o contato GPS no codeplug

Ainda no arquivo de programação, em "Contatos Digitais", adicione uma nova Chamada Particular (Private Call ) com o número de identificação 724999 , conforme mostrado:

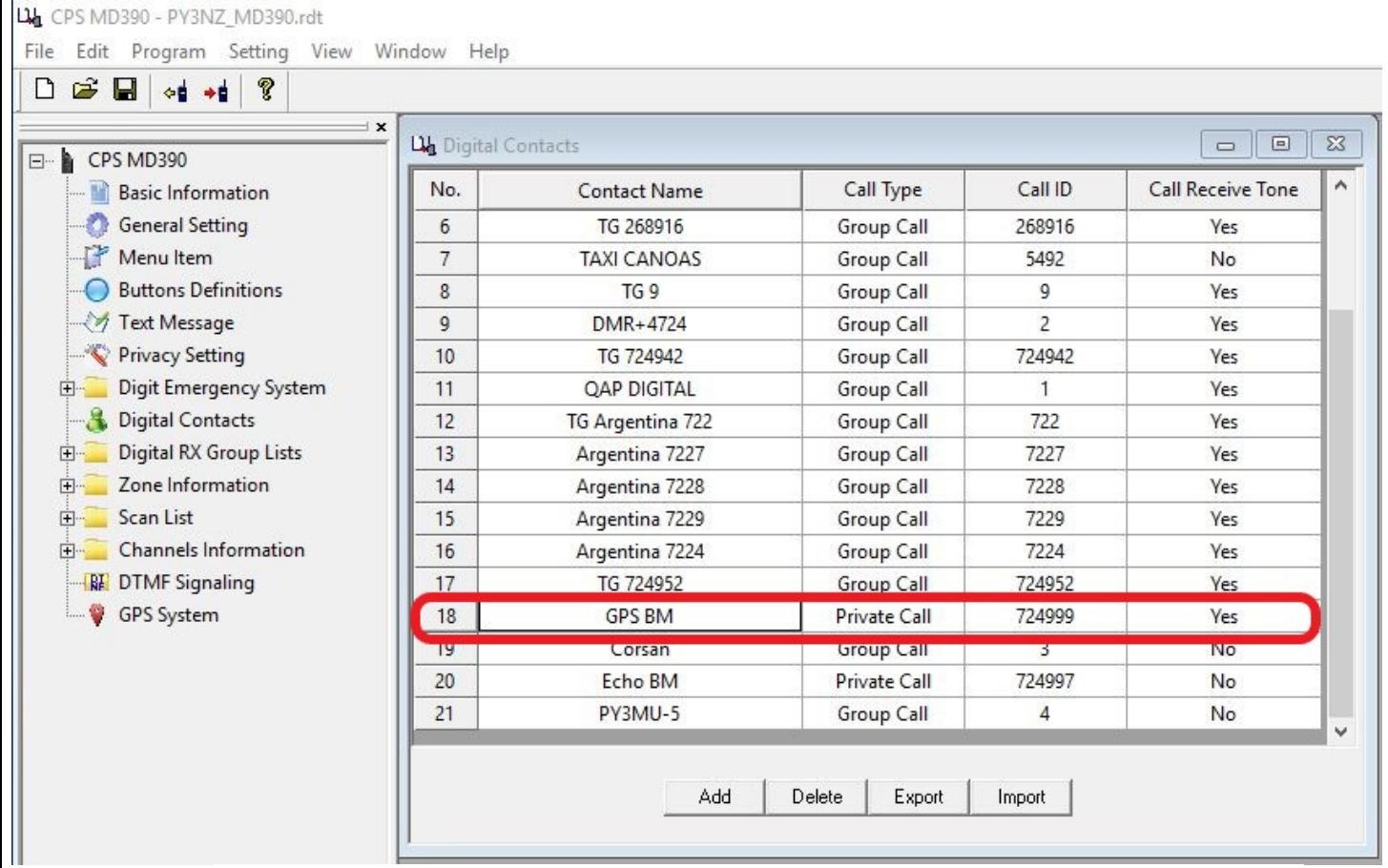

# Passo 3: Configure a frequência e o canal para GPS

De acordo com a sua forma de conectar a rede DMR Brandmeister (BlueDV, DVmega, DV4Mini, OpenSpot) ou através de uma repetidora DMR local voçê deve definir o canal

tipicamente utilizado e configurar o GPS em "canais de informação", Em seguida, marque como " Enviar informações de GPS " e " Receber informações de GPS "e indique " 1 " em " Sistema de GPS ":

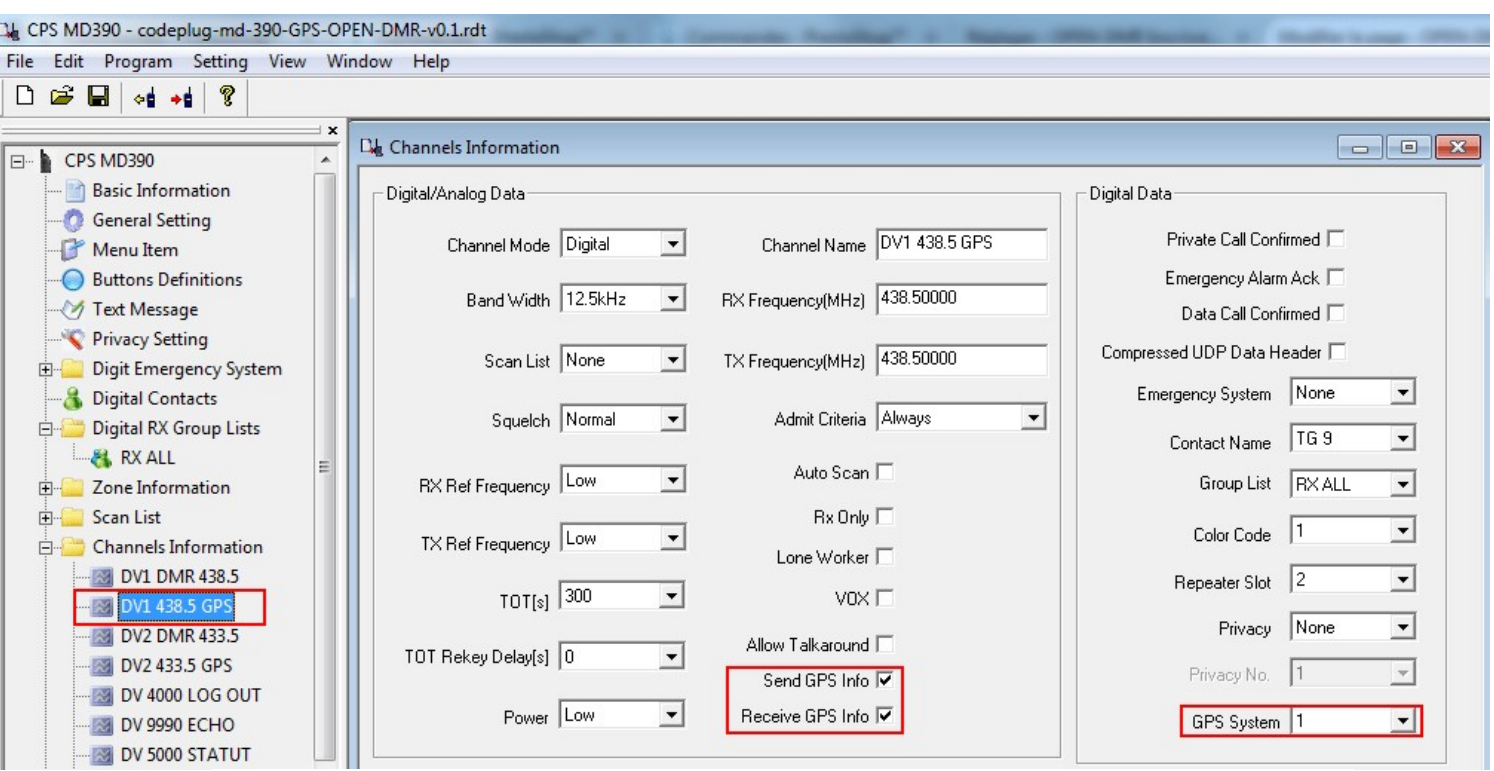

Finalmente, no menu "Sistema GPS", configurar o canal "GPS 1" como segue com "CH atual", o envio de intervalo da posição GPS nos rede "180s" e o contato destino previamente criada "GPS BM":

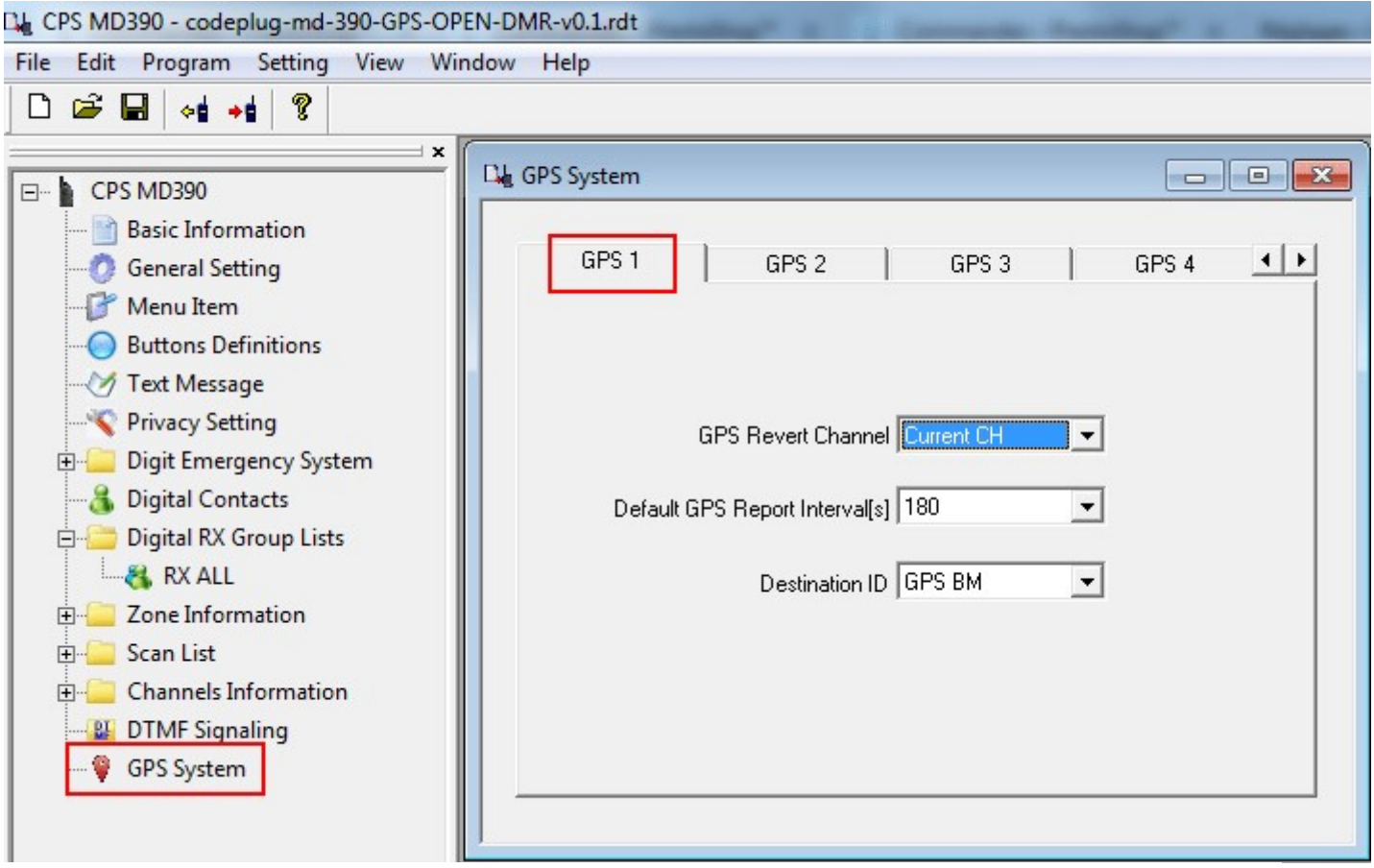

# Etapa 4: crie uma conta no selfcare da brandmeister

O envio de informações de geolocalização por GPS para a rede Brandmeister requer a criação de uma conta no selfcare e configuração do tipo de radio usado, conforme abaixo para o GPS TYT MD-390:

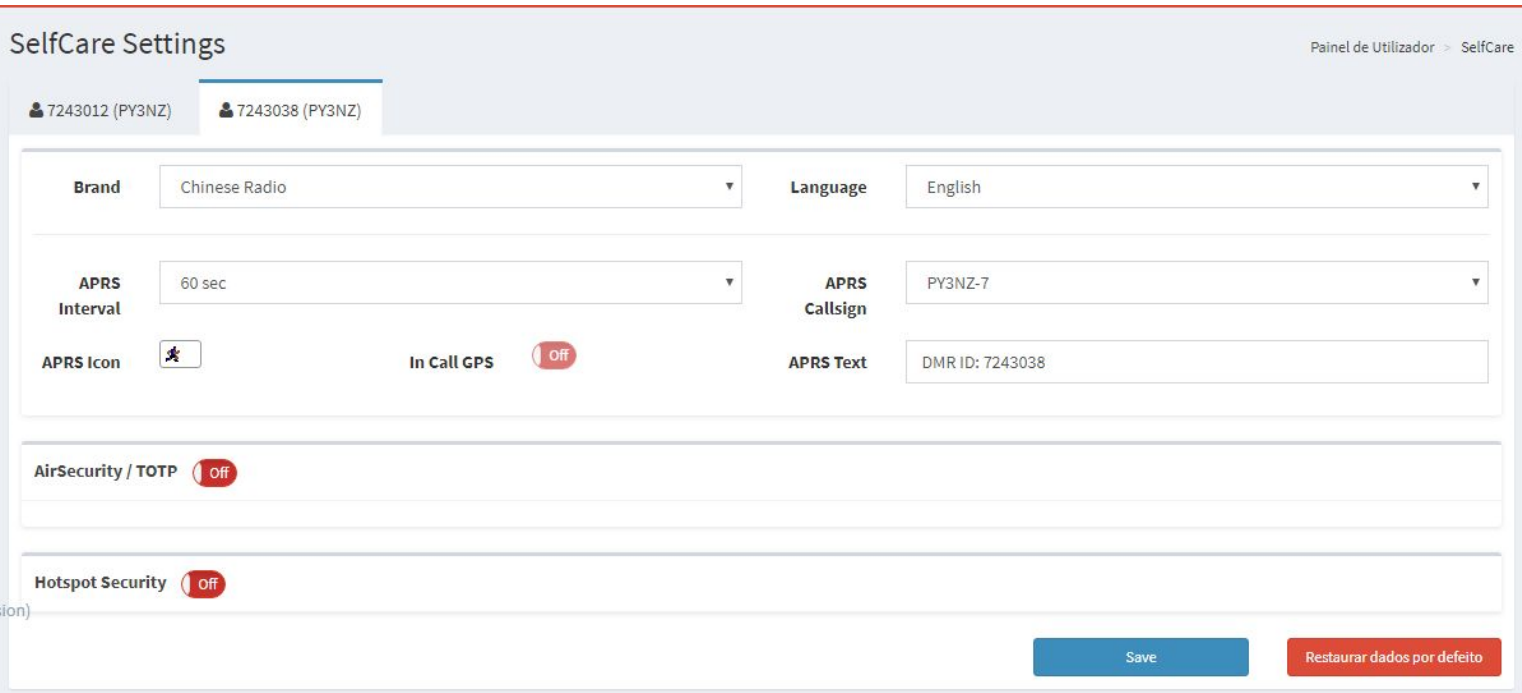

### Passo 5: Verifique o funcionamento do GPS no APRS.fi

Para verificar o funcionamento do GPS, defina a estação no exterior e no canal definido para o GPS

Um globo com um círculo vermelho aparece quando nenhum sinal de GPS é recebido, o círculo deve desaparecer assim que um sinal recebido.

No menu do GPS no TYT MD-390 vá no menu GPS e depois Baidu para verificar a recepção das coordenadas GPS do dispositivo.

Finalmente, você pode verificar o funcionamento correto do envio de GPS através da rede DMR Brandmeister no site http://www/aprs.fi